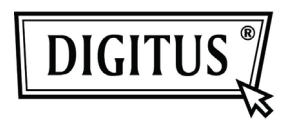

# **16/24 Port Desktop & Rack-mountable Gigabit Ethernet Switch**

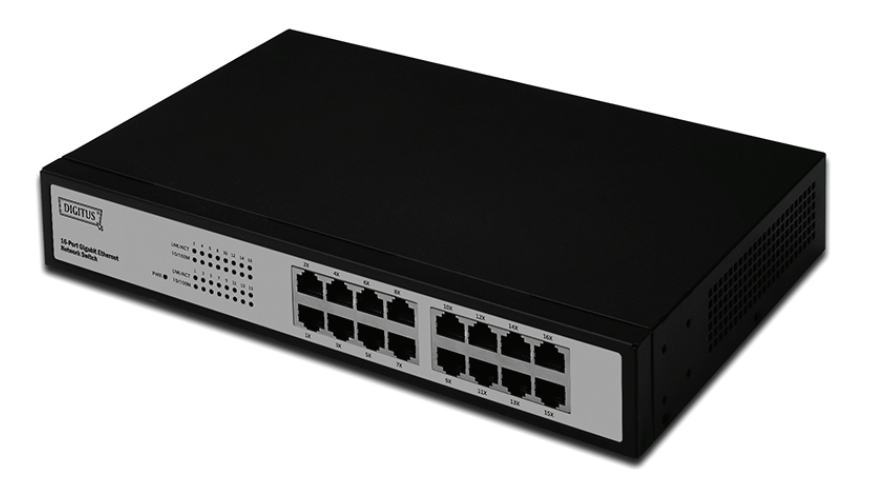

# **Bedienungsanleitung**

**DN-80100 • DN-80110**

### **Packungsinhalt**

Die folgenden Dinge sollten sich in ihrem Paket befinden:

- 16/24 Port Desktop & rackeinbaufähiger Gigabit Ethernet Switch
- Netzteil
- Schnellinstallationsanleitung
- Rack-Halterung
- Schraube

Stellen Sie sicher, dass das Paket die oben genannten Gegenstände enthält. Sollte einer der oben genannten Gegenstände fehlen oder beschädigt sein, nehmen Sie bitte Kontakt mit Ihrem Händler auf.

# **Inhalt**

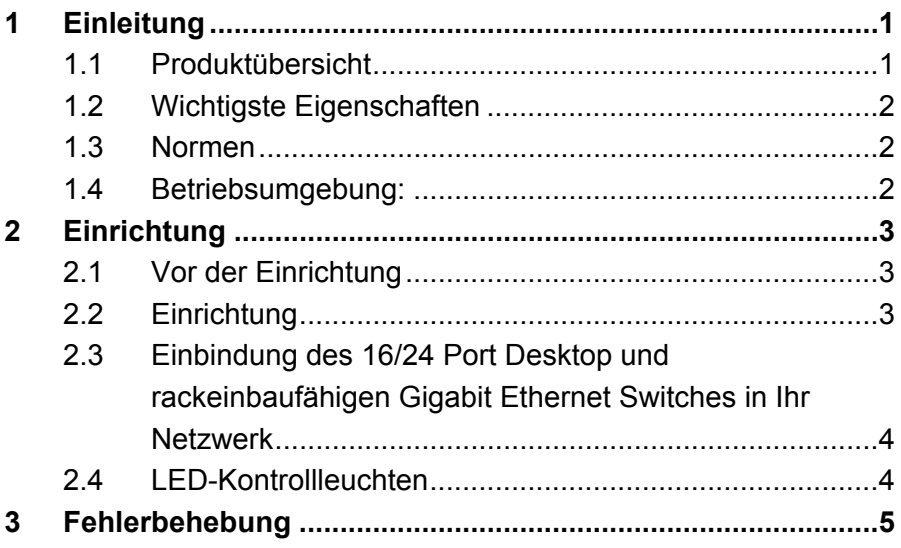

# **1 Einleitung**

Vielen Dank, dass Sie den 16/24 Port Desktop & rackeinbaufähigen Gigabit Ethernet Switch gewählt haben.

#### **1.1 Produktübersicht**

Der 16/24 Port Gigabit Ethernet Switch bietet blockierungsfreie Umschaltungen im Kabelnetzwerk für Ihre 10, 100 und 1000 Megabit Netzwerkgeräte. Setzen Sie diesen Switch anstelle Ihres derzeitigen Hubs oder Switches in Ihrem Netzwerk ein, um ihre Arbeitsplätze je nach Bedarf auf Gigabit-Netzwerkgeschwindigkeit aufzurüsten, während andere Clients weiterhin mit ihrer gegenwärtigen Geschwindigkeit arbeiten, oder richten Sie Ihr Netzwerk von Grund auf neu mit entsprechenden Verbindungsgeschwindigkeiten je nach den Anforderungen jedes einzelnen Benutzers ein. Egal wie, er ist ideal für Grafikprojekte, Multimedia- und andere Anwendungen, die große Dateien schnell über das Netzwerk übertragen müssen, geeignet. Mit dem 16/24 Port Gigabit Ethernet Switch können Sie Ihr bestehendes 10/100 Mbps Netzwerk ohne zusätzliche Ausrüstung mit einem Gigabit-Backbone-Server verbinden. Alle Ports verfügen über automatische MDI/MDIX-Erkennung, so dass die Installation problemlos ist. Jeder Port passt sich individuell und automatisch für optimale Geschwindigkeit an, egal ob im Halb- oder Vollduplex-Modus.

#### **1.2 Wichtigste Eigenschaften**

- Konform zu den IEEE 802.3 10Base-T Ethernet, IEEE 802.3u 100Base-TX und IEEE802.3ab 1000Base-T Spezifikationen
- 32/48 GBit/s Switching Leiterkapazität
- 16/24 Port 10/100/1000 MBit/s TX Auto-Negotiation-Ethernet-Switch
- Voll-/Halbduplex-Fähigkeit an jedem TX-Port (Vollduplex wird nur bei 1000 MBit/s unterstützt)
- Flusskontrolle für Vollduplex nach IEEE802.3x Standard optional Gegendruck-Funktion für Halbduplex-Betrieb
- Unterstützt die Auto-MDIX Funktion an der TP-Schnittstelle für automatisches TX/RX-Swapping
- Unterstützt die Auto-MDIX Funktion an der TP-Schnittstelle für automatisches TX/RX-Swapping
- Unterstützt BK MAC-Adresstabellen
- LED-Anzeigen für einfache Diagnose und Verwaltung
- Plug & Play

#### **1.3 Normen**

- IEEE 802.3 10Base-T
- IEEE 802.3u 100Base-TX
- IEEE 802.3ab 1000Base-T
- IEEE 802.3x Flow Control

#### **1.4 Betriebsumgebung:**

#### **Temperatur**

- 0° bis 40°C (im Betrieb)
- -20° bis 70°C (Lagerung)

#### **Luftfeuchtigkeit**

- 10 % bis 85 % nicht kondensierend (im Betrieb)
- 5 % bis 90 % nicht kondensierend (Lagerung)

#### **Stromversorgung**

 $\cdot$  100 - 240 V AC, 50 - 60 Hz

## **2 Einrichtung**

#### **2.1 Vor der Einrichtung**

Der Switch kann mit folgenden Handgriffen in Betrieb genommen werden:

- Stellen Sie den 16/24 Port Gigabit Ethernet Switch für den Schreibtisch oder Rackeinbau an einem kühlen und trockenen Ort auf. Siehe Betriebsumgebung für die zulässigen Betriebstemperatur- und Luftfeuchtigkeitsbereiche.
- Stellen Sie den Switch an einem Ort ohne starke elektromagnetische Quellen, Schwingungen, Staub und direktes Sonnenlicht auf.
- Lassen Sie sowohl auf der rechten als auch der linken Seite des Switches mindesten 10 cm Platz zur Luftzirkulation.
- Führen Sie eine Sichtprüfung der Stromanschlussbuchse durch und stellen Sie sicher, dass das Netzteil richtig angeschlossen ist.
- Stellen Sie keine anderen Geräte auf den Switch.

### **2.2 Einrichtung**

#### • **Aufstellen auf dem Schreibtisch oder im Regal**

Beim Aufstellen des Switches auf einem Schreibtisch oder im Regal müssen zuerst die mitgelieferten Gummifüße angebracht werden. Bringen Sie diese Dämpfungsfüße am Boden an jeder Ecke des Gerätes an. Lassen Sie ausreichend Platz zur Belüftung zwischen dem Gerät und den Gegenständen in seiner unmittelbaren Nähe.

#### • **Einbau in ein Rack**

Der Switch kann in einem EIA mit Standardgröße montiert werden, welcher in einem Verteilerschrank mit anderen Netzwerkgeräten platziert werden kann. Befestigen Sie zum Einbau die Einbauhalterungen an der Vorderseite des Switches (an jeder Seite eine) mit den mitgelieferten Schrauben. Nutzen Sie dann die mit dem Rack mitgelieferten Schrauben, um den Switch im Rack einzubauen.

#### **2.3 Einbindung des 16/24 Port Desktop und rackeinbaufähigen Gigabit Ethernet Switches in Ihr Netzwerk**

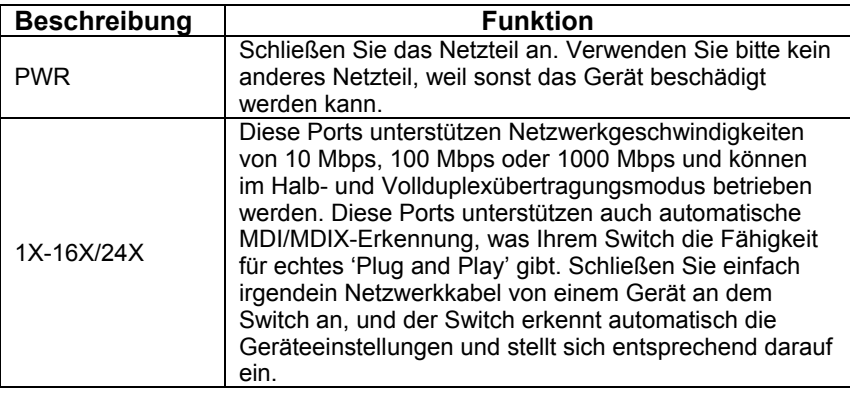

#### **2.4 LED-Kontrollleuchten**

Die LED-Kontrollleuchten ermöglichen Ihnen die Überwachung, Diagnose und Fehlerbehebung jedes möglichen Problems mit dem Switch, der Verbindung oder der angeschlossenen Geräte.

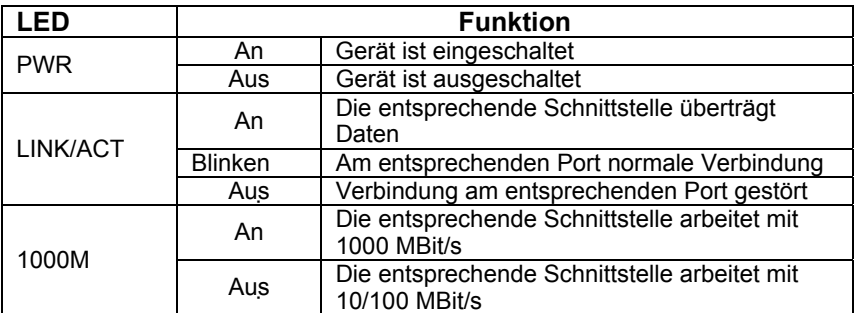

## **3 Fehlerbehebung**

#### **1. Die Power-LED leuchtet nicht**

• Prüfen Sie, ob das Netzkabel richtig angeschlossen ist. Versuchen Sie, den Netzstecker zu ziehen und dann wieder am Switch anzuschließen oder probieren Sie eine andere Steckdose.

#### **2. Die Link-LED leuchtet nicht**

- Stellen Sie sicher, dass die Netzwerkkonfiguration des verbundenen Gerätes fehlerfrei ist und dass Netzwerkkarte und -treiber ordnungsgemäß installiert sind.
- Überprüfen Sie die Kabelverbindungen.
- Stellen Sie sicher, das die Kabellänge zwischen dem Switch und anderen IEEE802.3 kompatiblen Netzwerkgeräten nicht mehr als 100 Meter beträgt.

#### **3. Niedrige Geschwindigkeit**

- Überprüfen Sie den Status der Netzwerkverbindung am Switch. Wenn die Verbindung auf den Vollduplexmodus an einem Gerät, jedoch am anderen Gerät auf den Halbduplexmodus eingestellt ist, dann ist die Übertragungsleistung gering.
- Stellen Sie sicher, dass das Kabel zwischen dem Switch und dem anderen IEEE802.3 kompatiblen Netzwerkgerät ein UTP-5-Kabel oder besser ist.

#### **4. Manche Geräte können über das Netzwerk nicht mit anderen Geräten kommunizieren**

- Überprüfen Sie den Status des Link-LEDs, um sicherzustellen, dass die Geräte miteinander verbunden sind.
- Stellen Sie sicher, dass die Netzwerkkonfigurationen der Geräte fehlerfrei sind.
- Setzen Sie den Switch, wenn nötig, zurück.